# 1. Co to jest Figma?

**Figma jest kompleksowym narzędziem służącym do projektowania interfejsów użytkownika, które jest wykorzystywane przez zespoły na każdym etapie procesu projektowania.** Już w planie darmowym oferuje swoim użytkownikom wszystkie niezbędne funkcje, pozwalające na swobodne tworzenie. Można więc bez wahania stwierdzić, że jest doskonałym narzędziem do nauki dla początkujących projektantów.

## Dla kogo jest Figma?

Figma skierowana jest do osób zajmujących się szeroko pojętym projektowaniem graficznym i produkcją oprogramowania (projektantów UX i UI, webdeveloperów), ale również product ownerów czy managerów.

**Jest idealnym rozwiązaniem dla zespołów, ponieważ ma wiele funkcji umożliwiających sprawną współpracę podczas tworzenia w czasie rzeczywistym.** W skrócie: Ty i członkowie Twojego zespołu możecie jednocześnie zalogować się do projektu i wprowadzać w nim zmiany oraz obserwować ruchy innych użytkowników.

### Jak działa Figma?

Figma jest całkowicie oparta na przeglądarce. Oznacza to, że może działać na komputerach z systemem iOS, Windows, Linux, a nawet na Chromebookach. Możesz zalogować się z dowolnego urządzenia i zawsze masz dostęp do swojego projektu, bez konieczności instalowania oprogramowania i kupowania wielu licencji. Nie musisz też martwić się o utracone postępy, ponieważ wszystko zapisywane jest automatycznie.

Wspaniałe jest również to, że do korzystania z Figmy nie potrzebujesz najlepszej karty graficznej i dużej pamięci RAM. Jesto to dobrze zoptymalizowane narzędzie, więc nawet na słabszym sprzęcie możliwa jest praca nad obszernymi projektami, bez zawieszania się urządzenia. Na pewno spodoba Ci się szybkość działania programu i przejrzystość interfejsu.

### Czy Figma jest lepsza niż Sketch i AdobeXD?

W ostatnich latach Figma zyskuje uznanie coraz większej liczby użytkowników i dogania w rywalizacji najpopularniejsze narzędzia dostępne na rynku: Adobe XD i Sketch. Jeśli zastanawiasz się, które narzędzie będzie najlepsze dla Ciebie, zobacz poniższą tabelę z porównaniem tych opcji. Pod uwagę zostały wzięte najważniejsze cechy aplikacji, takie jak: platforma na której działa, system operacyjny, możliwość współpracy z zespołem, wtyczki, ceny oraz oferowane wsparcie w nauce obsługi.

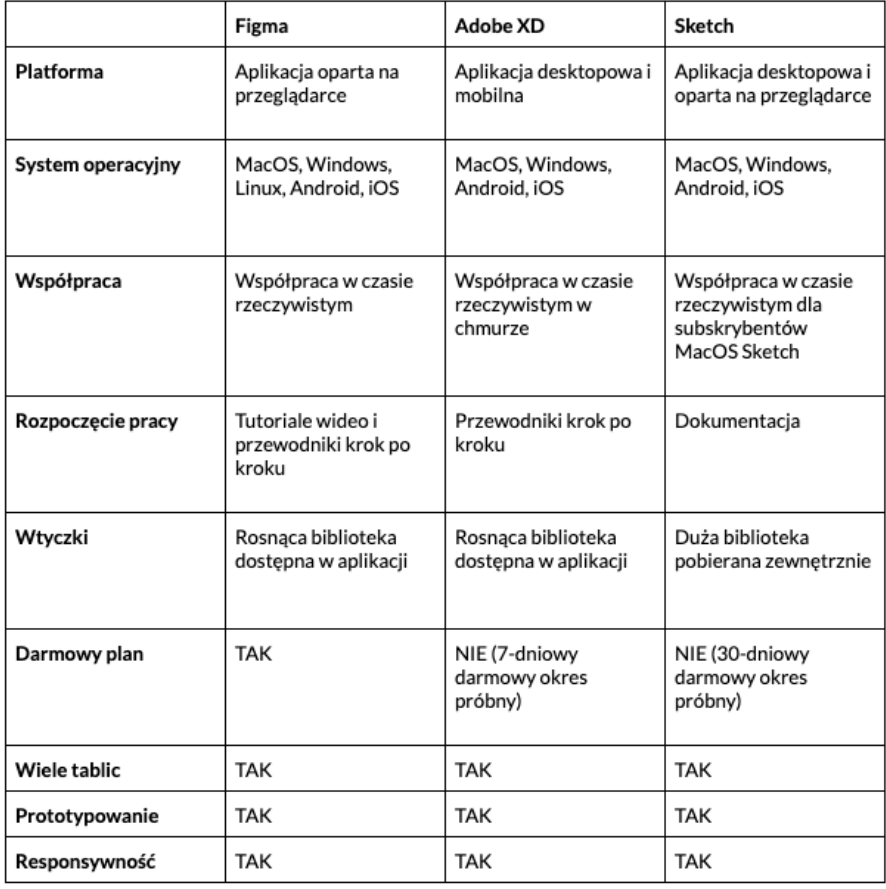

**Ostateczna ocena rywalizacji między aplikacjami Figma, Adobe XD i Sketch zawsze sprowadza się do osobistych preferencji i potrzeb projektanta.** Każda z tych aplikacji ma funkcje umożliwiające efektywne projektowanie interfejsów. Jednak według powszechnej opinii Figma jest najlepszym wyborem dla początkujących projektantów - ze względu na darmową wersję, dostępność materiałów do nauki oraz możliwość pracy na dowolnym urządzeniu.

### Jak zacząć pracę z programem?

Aby rozpocząć korzystanie z Figmy wystarczy wejść na stronę https://www.figma.com i zarejestrować się. Po zalogowaniu się, od razu możesz zacząć pracę nad swoim projektem.

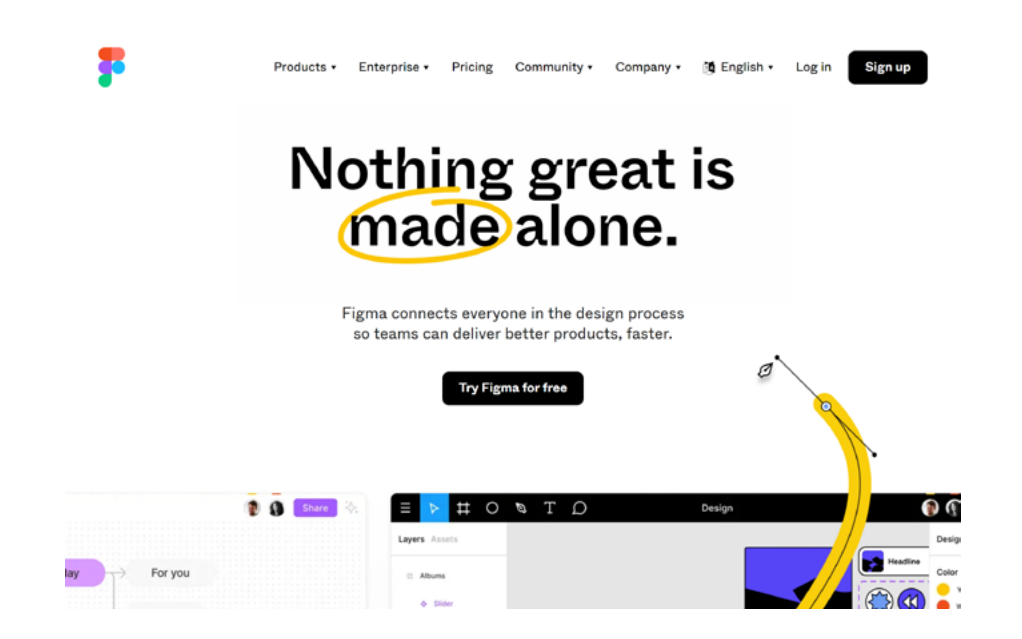

Poza wersją przeglądarkową Figma ma też swoją aplikację, którą możesz zainstalować na dowolnym urządzeniu. Musisz jednak pamiętać, że w obu przypadkach będziesz potrzebować połączenia z internetem, aby móc pracować. Między wersją przeglądarkową, a aplikacją nie ma żadnych funkcjonalnych różnic. Zdecyduj według swoich preferencji, w jaki sposób chcesz z niej korzystać.

Aby pobrać Figma Desktop App wejdź na stronę https://www.figma.com/downloads/ i wybierz system operacyjny Twojego urządzenia.

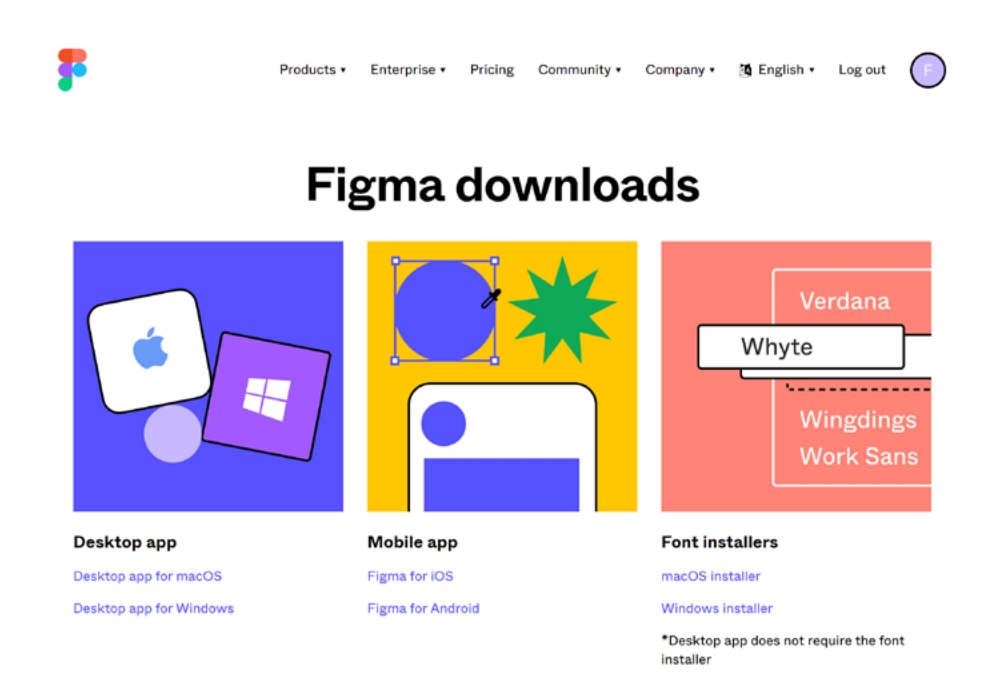

#### **Zadanie 1**

**Przygotuj się do pracy nad swoją aplikacją. Wejdź na stronę https://www.figma.com i zarejestruj się. Dzięki temu po przeczytaniu kolejnego rozdziału będziesz mógł od razu przejść do działania.** 

## 2. Podstawy interfejsu

W tym rozdziale omówimy podstawowe elementy interfejsu Figmy. Dobre zapoznanie się z interfejsem na samym początku znacznie ułatwi Ci późniejszą pracę. Rozdział jest podzielony na dwie części. W pierwszej z nich poznasz interfejs przeglądarki plików, a w drugiej interfejs aplikacji podczas edycji pliku.

#### File browser interface

Pierwszą rzeczą, którą zobaczysz po zalogowaniu się w Figmie, będzie File browser, która umożliwia nawigację po koncie. Z tego miejsca masz dostęp do swoich projektów, zespołów i zasobów. **Interfejs File browser składa się z trzech segmentów: Navigation bar, Sidebar oraz Files.**